# **Set Up Sound Blaster Live! 5.1 & Audigy Rx in Slackware**

This HOWTO is based on setup experience with following hardware:

- Creative Labs Sound Blaster Live! 5.1 ( SB0060)
- Creative Inspire T3100 2.1 Speakers
- Intel DG965SS motherboard
- Intel Core 2 Duo 2.2 GHz E4500 CPU
- 3 Gb RAM, 500 Gb HDD, Slackware 14.0 32bit Full install, generic kernel.
- 4 Gb RAM, 1 Tb HDD, Slackware64 14.1 64 bit Full install, default huge kernel.
- Creative Labs Sound Blaster Audigy Rx ( SB1550 )PCIe on ASUS R8H61/i3 3220/ 16 Gb RAM / Slackware64 14.1

### **Installation and Basic Configuration**

- Shutdown the computer
- Insert the Sound Blaster card into a free PCI slot (Audigy in PCIe slot) on your mothherboard.

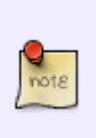

Try not to block the existing cards' ventilation.

I usually try to put the sound card in the "lowest" slot, most distant from the CPU, and close to the bottom of the case.

- When the Sound Blaster card has been installed and secured with a bracket screw, you may turn the computer on and log into Slackware.
- After login, you will have working sound from your new sound card.
	- In order to obtain full control, do the following (in KDE): click on "**kmixer > mixer > settings > configure channels**…", and drag & drop all channels you need from the "**Available channels**" window to the "**Visible channels**".

### **WaveTable MIDI Configuration**

Now it's time to set up the [WaveTable](http://alsa.opensrc.org/Emu10k1) feature:

- Download the latest awesfx package here:<ftp://ftp.suse.com/pub/people/tiwai/awesfx/>(tested with 0.5.1d)
- Extract the source tarball, and compile it (with the usual "./configure && make && make install" routine as root)
- After that, you need a soundbank aka soundfont examples of freely available soundfonts are:
	- <http://www.alsa-project.org/~james/sound-fonts/8MBGMSFX.SF2>
	- o <http://www.systemshock.org/index.php?topic=3188.0>

<http://www.alsa-project.org/~tiwai/awedrv.html#SoundFonts>

- Choose one of these soundfont (.sf2) files and copy it to a directory which you may have to create first: /usr/local/share/sounds/sf2/
- Then edit /etc/rc.d/rc.local with a text editor [\(vi,](https://docs.slackware.com/howtos:software:vi) [nano.](https://docs.slackware.com/howtos:software:nano) or [midnight commander](https://docs.slackware.com/howtos:software:midnight_commander)'s built-in editor) to initialize the WaveTable.

#### An example:

```
#!/bin/sh
#
# /etc/rc.d/rc.local: Local system initialization script.
#
# Put any local startup commands in here. Also, if you have
# anything that needs to be run at shutdown time you can
# make an /etc/rc.d/rc.local_shutdown script and put those
# commands in there.
echo "SB synth module load!"
/sbin/modprobe snd_emu10k1_synth
echo "sleep for LivE! appear"
sleep 5
echo "Load 8 Mb midi patch set for SB Live! 5.1 soundcard!"
#/usr/local/bin/asfxload /usr/local/share/sounds/sf2/8mbgmsfx.sf2
/usr/local/bin/asfxload /usr/local/share/sounds/sf2/WeedsGM3.sf2
echo "Pause ***** Sleep 10 ********"
```
#### **sleep** 10

- You can comment the "sleep" command (using a # character at the beginning of the line) it pauses the computer for N seconds. I added that "sleep" to get time to check whether the soundfont is being loaded without errors during startup.
- The command "modprobe snd emu10k1 synth" is needed here, because without it, I have experienced the error "No Emux synth hwdep device is found" when trying to load a soundfont at this stage of the boot.
	- $\circ$  When i try to load a soundfont after I login to KDE, it succeeds without requiring that "snd emu10k1 synth" commandline in rc.local, but as I want to load a soundfont automatically at startup, I load that module as shown in the example code)
- After these preparations and a restart, everything should be working and you can use your MIDI WaveTable device.

## **Playing MIDI**

For playing MIDI (.mid) files you can use the [Audacious](https://docs.slackware.com/howtos:multimedia:audacious) program - in KDE that can be found under **Start > Multimedia > Audacious (Music Player)**.

Start Audacious, and choose **File > Preferences**

- Choose **Plugins** tab, then **Input** tab, and choose **AMIDI-Plug (MIDI Player)**
- In the **AMIDI-Plug Settings** window, choose **Preferences**, then **ALSA backend**
- You will see **ALSA output Ports**. Choose (by ticking the checkbox) **17:0 Emu10k1 WaveTable Emu10k1 Port 0**
- Press **Ok** and close all configuration dialogs.
- Now you can play your MIDI files in Audacious.

If you encounter any problems, or found an error in this HOWTO, please contact m e: john AT sten.lv.

### **Play files from CLI**

For playing MIDI (.mid) files under Command Line Interface, you can use a **aplaymidi** command from slackware, or download and install pmidi from http://slackbuilds.org. The both programms is very similar in use and syntax. To play MIDI via aplaymidi:

do

```
aplaymidi -l
```
you get something like this:

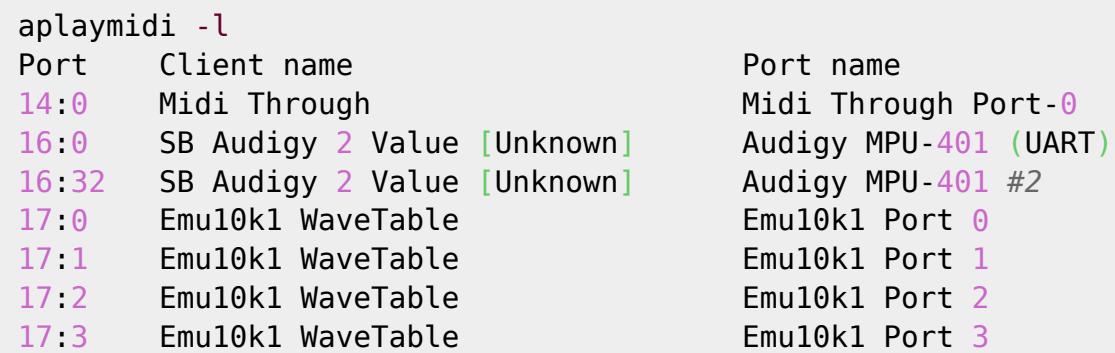

now you must define hw wavetable port for programm and midi file to play:

aplaymidi -p 17:0 BBEE.MID

To play another types of files ( .wav .flac .mp3 and so on) you can use "play" command. in default it use default sound card for output.

```
play loona.mp3
loona.mp3:
 File Size: 3.44M Bit Rate: 112k
  Encoding: MPEG audio
  Channels: 2 @ 16-bit
Samplerate: 44100Hz
Replaygain: off Artist: Loona
 Duration: 00:04:05.48 Title: Hijo de la La Luna
```
You also can use mixer for change volume:

alsamixer

## **TroubleShooting**

#### **Diagnostic and information gathering**

For first -try gathering some useful information about your situation:

**lspci**

Gives you info about hardware devices sits on PCI and PCIe bus of your computer

```
cat /proc/asound/cards
```
gives you information about cards found your sound system and its numerating. 0 card is be default card.

there is also some another useful commands:

**aplay** -l

and

**aplay** -L

and even

**lsmod**

#### **Make a right soundcard as first (default)**

Firstly, make a file called sound.conf under /etc/modprobe.d/ :

```
##alias char-major-116 snd
options snd cards_limit=2 slots=snd-emu10k1,snd-hda-intel
# LHB6.mOmgEN0gox0:SBLive! 5.1 Digital Model SB0220
alias snd-card-0 snd-emu10k1
alias sound-slot-0 snd-emu10k1
# W60f.x8s5HMdIibD:82801EB/ER (ICH5/ICH5R) AC'97 Audio Controller
alias snd-card-1 snd-hda-intel
alias sound-slot-1 snd-hda-intel
```

```
##options snd-emu10k1 enable=1 index=0 max_buffer_size=756
options snd-emu10k1 enable=1 index=0 max buffer size=1750
```
options snd-hda-intel enable=1 index=1

#### **Problems with SoundFonts**

SB Live! And Audigy Rx use similar DSP - emu10k based, and looks like have similar problems.

As i read, problem root is in that fact, a DSP use 31 bit in memory address instead of 32 bits - and it causes problem on linux x64 systems with more than 2 (3?) Gb RAM.

I encounter that with 4 Gb RAM on Slackware64 14.1 - the symptoms is that, you cannot load soundfont larger than 16 Mb - asfxload on trying that writes:

sfxload: no memory left

while asfxload -M gives something like this:

DRAM memory left =  $115576$  kB

it means - about 100+ megabytes free ram. But you really cannot load even 30 Mb soundbank.

Ok, what is workaround? There is two: decrease memory size used by system at boot stage to 2 Gb use at lilo kernel parameter

memmap=2048M\\\$6144M

Other is more usable - change kernel source files and recompile kernel:

go to /usr/src/~linux - that is your linux source.

```
arch/x86/include/asm/dma.h
```
change in string:

```
4GB broken PCI/AGP hardware bus master zone */ #define MAX_DMA32_PFN ((4UL * 1024 * 1024 * 1024) >> PAGE_SHIFT)
```
change 4UL to 2UL:

 $/*$  4GB broken PCI/AGP hardware bus master zone  $*/$ *#define MAX\_DMA32\_PFN ((2UL \* 1024 \* 1024 \* 1024) >> PAGE\_SHIFT)*

after that need to recompile kernel. after that you get usable 1 Gb RAM for SB Live /Audigy Rx soundfonts.

if you want more than 1 Gb for soundfonts - you need edit also:

sound/pci/emu10k1/emu10k1.c

note

```
err = snd card create(index[dev], id[dev], THIS MODULE, 0, &card);
if (err < 0)
     return err;
if (max buffer size[dev] < 32)
    max buffer size[dev] = 32;
// else if (max buffer size[dev] > 1024)
// max buffer size[dev] = 1024;
if ((err = snd emu10k1 create(card, pci, extin[dev], extout[dev],
                  (long)max buffer size[dev] * 1024 * 1024,
                  enable ir[dev], subsystem[dev],
                  \deltaemu)) < 0)
     goto error;
```
you must comment that strings, as in upper block:

```
else if (max buffer size[dev] > 1024)
       max buffer size[dev] = 1024;
```
And then there is one else thing: default memory size for soundfonts is 128 Mb. If you want to increase it, you must create a sound.conf file in /etc/modprobe.d/

write in file /etc/modprobe.d/sound.conf :

options snd-emu10k1 max\_buffer\_size=1750

where max buffer size reffers to amount of RAM dedicated to soundfonts, in megabytes. in that case its about 1.7 Gb.

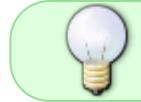

after that you can use up to 2 Gb RAM for soundfonts loading ( when define that in max buffer size, and do restart).

# **Useful Links:**

- <http://www.alsa-project.org/~tiwai/awedrv.html>
- <http://alsa.opensrc.org/Emu10k1>
- <http://www.systemshock.org/index.php?topic=3188.0>
- <http://www.simpilot.net/~richnagel/#downloads>
- <http://alsa.opensrc.org/Asfxload>
- <http://vladimir-stupin.blogspot.com/2012/05/midi-debian-gnulinux.html>(in russian)
- <https://bugs.launchpad.net/ubuntu/+source/awesfx/+bug/183456>
- [https://github.com/koppi/renoise-refcards/wiki/HOWTO-setup-EMU10k-soundfont-DSP-on-Ubuntu](https://github.com/koppi/renoise-refcards/wiki/HOWTO-setup-EMU10k-soundfont-DSP-on-Ubuntu-11.10) [-11.10](https://github.com/koppi/renoise-refcards/wiki/HOWTO-setup-EMU10k-soundfont-DSP-on-Ubuntu-11.10)
- [http://www.linuxquestions.org/questions/slackware-14/sound-problems-in-slackware64-14-1-xfc](http://www.linuxquestions.org/questions/slackware-14/sound-problems-in-slackware64-14-1-xfce-4175497387/) [e-4175497387/](http://www.linuxquestions.org/questions/slackware-14/sound-problems-in-slackware64-14-1-xfce-4175497387/)

SlackDocs - https://docs.slackware.com/

## **Sources**

Originally written by — [John Ciemgals](https://docs.slackware.com/wiki:user:wisedraco) 2013/02/07 04:50

Rewrited with used materials from "Links" and LinuxQuestions.org Slackware forum, especially user Drakeo help — [John Ciemgals](https://docs.slackware.com/wiki:user:wisedraco) 2014/03/19 01:15

Edited by  $-$  [mfillpot](https://docs.slackware.com/wiki:user:mfillpot)

[howtos](https://docs.slackware.com/tag:howtos), [soundblaster,](https://docs.slackware.com/tag:soundblaster?do=showtag&tag=soundblaster) [live](https://docs.slackware.com/tag:live?do=showtag&tag=live), [Audigy,](https://docs.slackware.com/tag:audigy?do=showtag&tag=Audigy) [Rx,](https://docs.slackware.com/tag:rx?do=showtag&tag=Rx) [wavetable](https://docs.slackware.com/tag:wavetable?do=showtag&tag=wavetable), [soundbank](https://docs.slackware.com/tag:soundbank?do=showtag&tag=soundbank), [soundfont](https://docs.slackware.com/tag:soundfont?do=showtag&tag=soundfont), [sfxload,](https://docs.slackware.com/tag:sfxload?do=showtag&tag=sfxload) [author wisedraco](https://docs.slackware.com/tag:author_wisedraco?do=showtag&tag=author_wisedraco)

From: <https://docs.slackware.com/>- **SlackDocs**

Permanent link: **<https://docs.slackware.com/howtos:hardware:soundblaster-live-5.1>**

Last update: **2014/03/19 12:08 (UTC)**

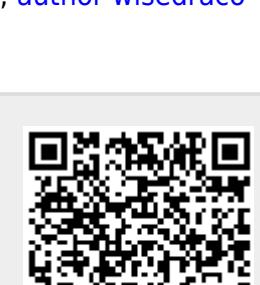